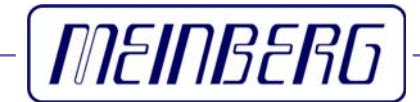

Technische Daten

Inbetriebnahme

**GPSGEN1575/MP**

### <span id="page-1-0"></span>**Impressum**

Meinberg Funkuhren GmbH & Co. KG Lange Wand 9 D-31812 Bad Pyrmont Telefon: +49 (0) 52 81 / 9309-0 Telefax: +49 (0) 52 81 / 9309-30

Internet: **<http://www.meinberg.de>**<br>Email: **info@meinberg.de** Email: **[info@meinberg.de](mailto:info@meinberg.de)**

09. März 2010

# **Inhaltsverzeichnis**

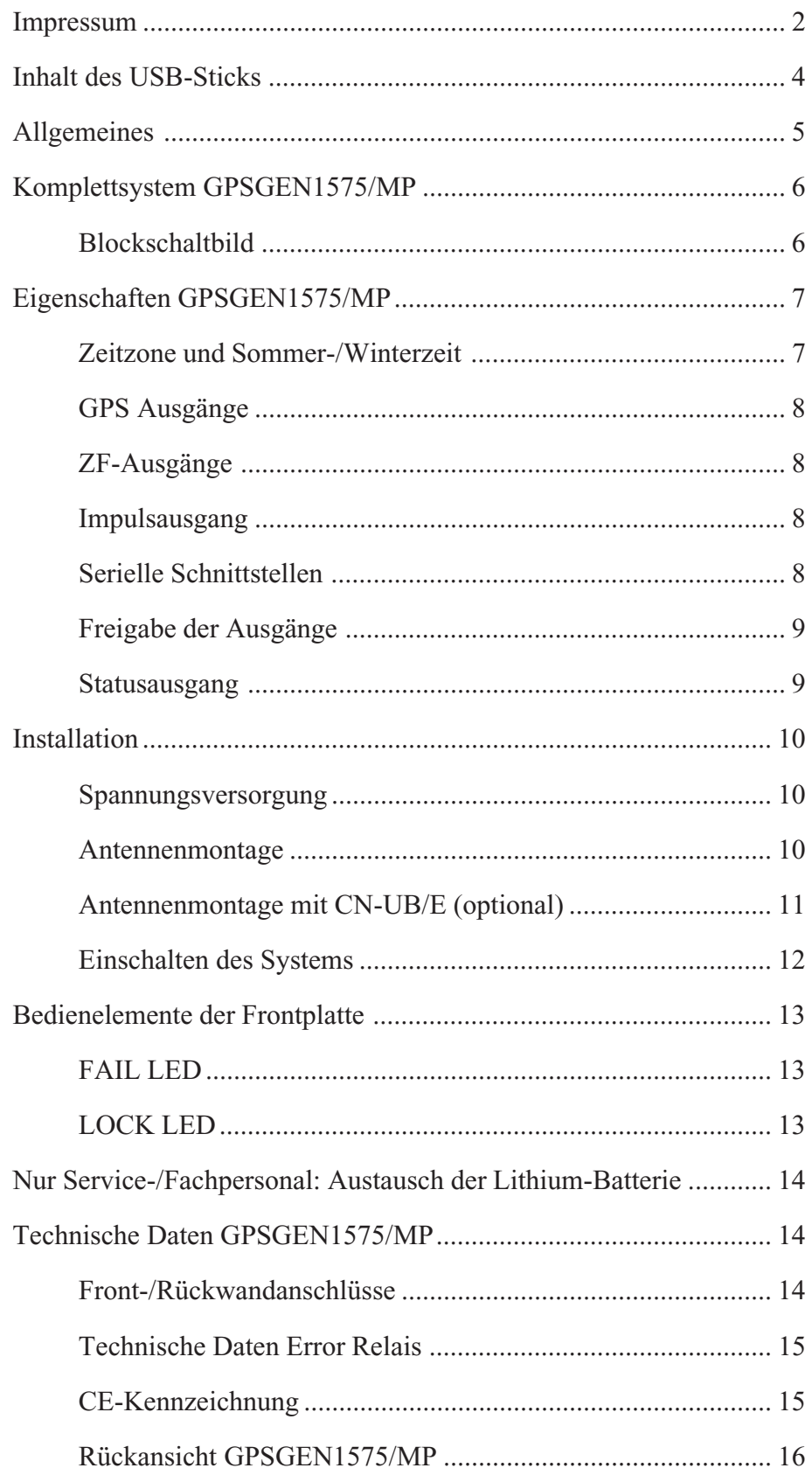

<span id="page-3-0"></span>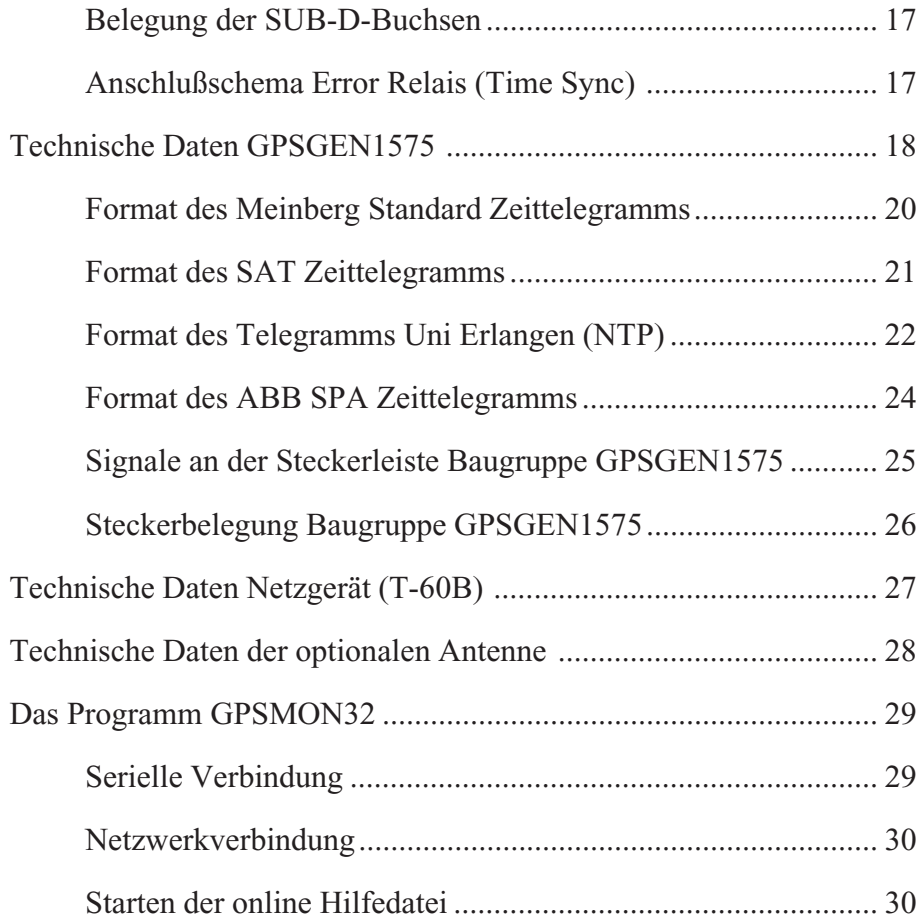

#### **Inhalt des USB-Sticks**

Der mitgelieferte USB-Stick enthält neben diesem Manual im PDF-Format ein Installationsprogramm für die Monitorsoftware GPSMON32. Mit Hilfe dieses Programms können Meinberg GPS-Empfänger über die serielle Schnittstelle konfiguriert und Statusinformationen der Baugruppe dargestellt werden.

Die Software ist lauffähig unter folgenden Betriebssystemen:

- Windows Server 2003
- Windows XP
- Windows 2000
- Windows NT
- Windows ME
- Windows 9x

Bei Verlust des USB-Sticks kann das Installationsprogramm aus dem Internet kostenlos heruntergeladen werden unter:

<http://www.meinberg.de/german/sw/#gpsmon>

#### <span id="page-4-0"></span>**Allgemeines**

Die Baugruppe GPSGEN1575/MP dient zur Umsetzung der bei Meinberg GPS-Funkuhren auf dem Antennenkabel übertragenen Zwischenfrequenz von 35.42 MHz in die original GPS-Frequenz von 1575.42 MHz. Somit ist es möglich auch die ohne Zwischenfrequenz arbeitenden GPS Empfänger anderer Hersteller mit bis zu 300 m Koaxialkabel RG58 von der Antenne abzusetzen, ohne daß ein Verstärker zwischengeschaltet werden muß. GPSGEN1575/MP enthält neben der Signalaufbereitung einen kompletten GPS-Empfänger, welcher als Referenzemfpänger bei Testanwendungen fungieren kann. Die intern benötigte Mischfrequenz wird über einen hochstabilen TCXO an das GPS-System angebunden.

Das Global Positioning System (GPS) ist ein satellitengestütztes System zur Radioortung, Navigation und Zeitübertragung. Dieses System wurde vom Verteidigungsministerium der USA (US Departement Of Defense) installiert und arbeitet mit zwei Genauigkeitsklassen: den Standard Positioning Services (SPS) und den Precise Positioning Services (PPS). Die Struktur der gesendeten Daten des SPS ist veröffentlicht und der Empfang zur allgemeinen Nutzung freigegeben worden, während die Zeitund Navigationsdaten des noch genaueren PPS verschlüsselt gesendet werden und daher nur bestimmten (meist militärischen) Anwendern zugänglich sind.

Das Prinzip der Orts- und Zeitbestimmung mit Hilfe eines GPS-Empfängers beruht auf einer möglichst genauen Messung der Signallaufzeit von den einzelnen Satelliten zum Empfänger. 21 aktive GPS-Satelliten und mehrere Reservesatelliten umkreisen die Erde auf sechs Orbitalbahnen in 20000 km Höhe einmal in ca. 12 Stunden. Dadurch wird sichergestellt, daß zu jeder Zeit an jedem Punkt der Erde mindestens vier Satelliten in Sicht sind. Vier Satelliten müssen zugleich zu empfangen sein, damit der Empfänger seine Position im Raum (x, y, z) und die Abweichung seiner Uhr von der GPS-Systemzeit ermitteln kann. Kontrollstationen auf der Erde vermessen die Bahnen der Satelliten und registrieren die Abweichungen der an Bord mitgeführten Atomuhren von der GPS-Systemzeit. Die ermittelten Daten werden zu den Satelliten hinaufgefunkt und als Navigationsdaten von den Satelliten zur Erde gesendet.

Die hochpräzisen Bahndaten der Satelliten, genannt Ephemeriden, werden benötigt, damit der Empfänger zu jeder Zeit die genaue Position der Satelliten im Raum berechnen kann. Ein Satz Bahndaten mit reduzierter Genauigkeit wird Almanach genannt. Mit Hilfe der Almanachs berechnet der Empfänger bei ungefähr bekannter Position und Zeit, welche der Satelliten vom Standort aus über dem Horizont sichtbar sind. Jeder der Satelliten sendet seine eigenen Ephemeriden sowie die Almanachs aller existierender Satelliten aus.

## <span id="page-5-0"></span>**Komplettsystem GPSGEN1575/MP**

Das System GPSGEN1575/MP besteht aus dem GPS-Signalkonverter GPSGEN1575, dem GPS-Antennenverteiler GPSAV4 und dem Netzteil T60B, betriebsbereit in einem 19'' Gehäuse in 1HE montiert. Die Schnittstellen sowie die Ein-/Ausgangssignale der Baugruppen sind über die Frontplatte oder die Rückwand des Systems über Steckverbinder herausgeführt. Die einzelnen Baugruppen werden nachfolgend beschrieben.

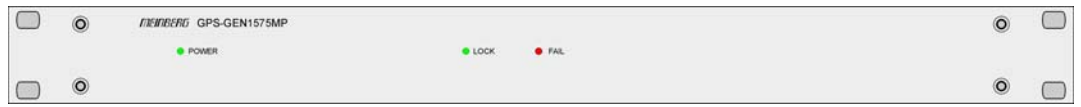

# **Blockschaltbild**

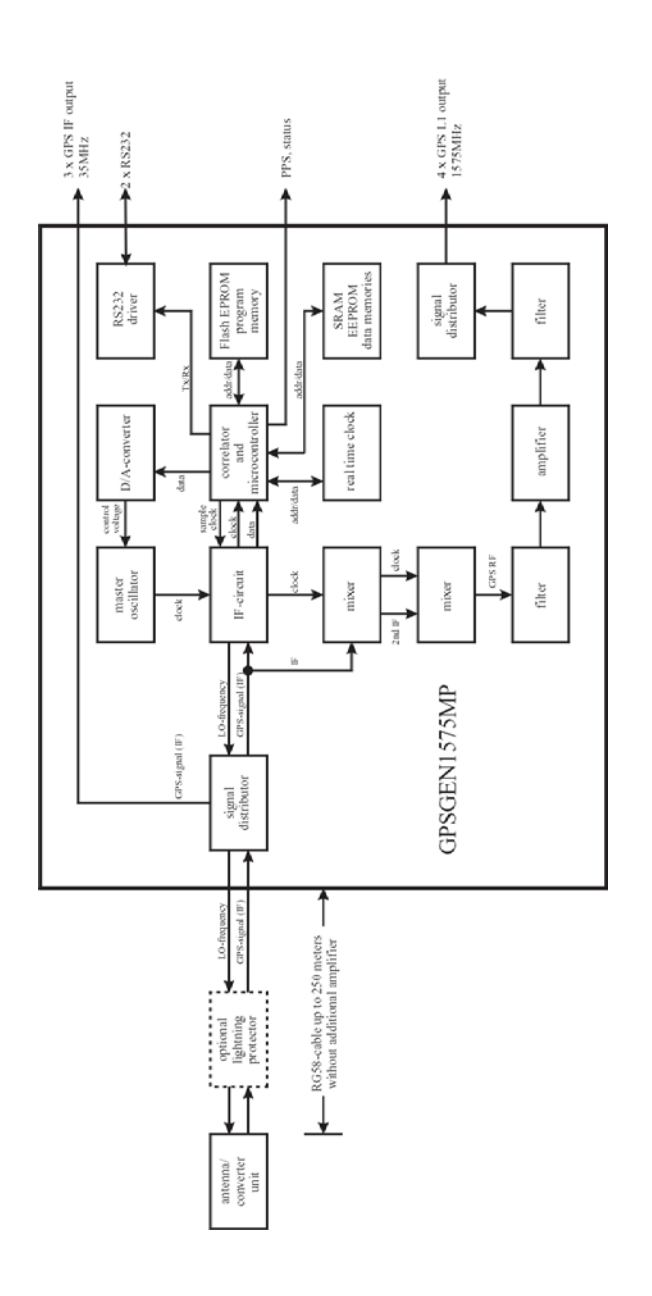

#### <span id="page-6-0"></span>**Eigenschaften GPSGEN1575/MP**

Die integrierte Europakarte GPSGEN1575 beinhaltet einen kompletten GPS-Empfänger sowie die Signalaufbereitung zur Umwandlung der bei Meinberg GPS-Funkuhren auf der Antennenleitung übertragenen Zwischenfrequenz (35.42MHz) in die original GPS-Frequenz (1575.42MHz).

Die Synchronisation der Baugruppe erfolgt durch eine Meinberg Antennen-/Konvertereinheit. Die maximale Länge des Antennenkabels ist abhängig vom verwendeten Kabel und im Abschnitt "Antennenmontage" angegeben. Die Speisung der Antennen- /Konvertereinheit erfolgt galvanisch getrennt über das Antennenkabel.

GPSGEN1575 arbeitet mit dem "Standard Positioning Service". Die Positionsangabe dieses Systems ist bei der Höhenangabe mit ±180 m am ungenausten. Diese Ungenauigkeit ist vom Systembetreiber (US-Militär) gewollt und wird nicht vom Empfangsgerät verursacht. Diese Ungenauigkeit hat keinen Einfluss auf die GPS-Systemzeit. Der Datenstrom von den Satelliten wird durch den Mikroprozessor des Systems decodiert. Durch Auswertung der Daten kann die GPS-Systemzeit hochgenau reproduziert werden. Unterschiedliche Laufzeiten der Signale von den Satelliten zum Empfänger werden durch Bestimmung der Empfängerposition automatisch kompensiert.

Durch Nachführung des Hauptoszillators (Temperature Compensated Xtal Oscillator; TCXO), welcher auch als Referenz für die Aufwärtsmischung des GPS-Signals dient, wird eine hohe Frequenzgenauigkeit erreicht (siehe Technische Daten). Gleichzeitig wird die alterungsbedingte Drift des Quarzes kompensiert. Der aktuelle Korrekturwert für den Oszillator wird in einem nichtflüchtigen Speicher (EEPROM) des Systems abgelegt.

#### **Zeitzone und Sommer-/Winterzeit**

Die GPS-Systemzeit ist eine lineare Zeitskala, die bei Inbetriebnahme des Satellitensystems im Jahre 1980 mit der internationalen Zeitskala UTC (**U**niversal **T**ime **C**oordinated) gleichgesetzt wurde. Seit dieser Zeit wurden jedoch in der UTC-Zeit mehrfach Schaltsekunden eingefügt, um die UTC-Zeit der Änderung der Erddrehung anzupassen. Aus diesem Grund unterscheidet sich heute die GPS-Systemzeit um eine ganze Anzahl Sekunden von der UTC-Zeit. Die Anzahl der Differenzsekunden ist jedoch im Datenstrom der Satelliten enthalten, so daß der Empfänger intern synchron zur internationalen Zeitskala UTC läuft.

Der Mikroprozessor des Empfängers leitet aus der UTC-Zeit eine beliebige Zeitzone ab und kann auch für mehrere Jahre eine automatische Sommer-/Winterzeitumschaltung generieren, wenn der Anwender die entsprechenden Parameter mittels der beigefügten Monitorsoftware GPSMON32 einstellt. Auf die GPS-Ausgänge haben diese Einstellungen keinerlei Einfluß.

## <span id="page-7-0"></span>**GPS Ausgänge**

GPSGEN1575 verwendet zwei verschiedene Empfangswege zur Verarbeitung der von der Antennen-/Konvertereinheit gesendeten Signale. Ein Zweig arbeitet als standard GPS-Empfänger, der andere wird verwendet, um die Zwischenfrequenz in die original GPS-Frequenz umzusetzen.

Nach Filterung des Empfangssignals (ZF) wird dieses mittels eines zweistufigen Mischer-Schaltkreises in das GPS-Band gewandelt. Das Mischprodukt wird dann ebenfalls gefiltert und zusätzlich verstärkt, bevor es mittels eines Anpassungsnetzwerks auf die vier Ausgänge verteilt wird. Die GPS-Ausgänge sind über N-Norm Buchsen in der Rückwand der Baugruppe GPSGEN1575/MP verfügbar.

# **ZF-Ausgänge**

Die integrierte Baugruppe GPSAV4 verteilt das am Antenneneingang anliegende Signal auf den GPSGEN1575 (intern) und drei ZF-Ausgänge, welche über BNC-Buchsen in der Gehäuserückwand herausgeführt sind. Diese können zur Synchronisation weiterer Meinberg GPS-Empfänger verwendet werden.

## **Impulsausgang**

Der Impulsgenerator der Baugruppe GPSGEN1575 erzeugt high-aktive TTL-Impulse pro Sekunde (PPS) mit einer Impulsbreite von 1 msec. Die positive Flanke dieser Impulse ist mit der UTC-Sekunde korreliert. Der Impulsausgang wird über einen SUB-D Steckverbinder in der Rückseite des Gehäuses bereitgestellt.

## **Serielle Schnittstellen**

Die Baugruppe GPSGEN1575 stellt zwei asynchrone serielle Schnittstellen (RS-232) bereit. Die Übertragungsgeschwindigkeit, das Datenformat sowie die Art der Ausgabetelegramme können für beide Schnittstellen getrennt eingestellt werden. Die Schnittstellen können ein Zeittelegramm sekündlich, minütlich oder nur auf Anfrage durch ein ASCII ´?´ aussenden. Mögliche Zeittelegramme sind in den technischen Daten beschrieben.

# <span id="page-8-0"></span>**Freigabe der Ausgänge**

Standardmäßig bleiben die seriellen Schnittstellen sowie der Impulsausgang nach dem Einschalten des Systems inaktiv, bis der Empfänger synchronisiert hat. Das Gerät kann jedoch mittels der Monitorsoftware GPSMON32 so konfiguriert werden, daß die Ausgänge sofort nach dem Einschalten aktiviert werden. Diese Option kann für die Schnittstellen und den Impulsausgang getrennt aktiviert werden.

## **Statusausgang**

GPSGEN1575/MP stellt einen Ausgang bereit, welcher den Status der Synchronisation des internen Timings der Baugruppe GPSGEN1575 anzeigt. Dieser Statusausgang wird mittels eines Relais (Wechsler) über eine SUB-D-Buchse ausgegeben.

#### <span id="page-9-0"></span>**Installation**

#### **Spannungsversorgung**

Die benötigte Betriebsspannung des Systems GPSGEN1575/MP entnehmen Sie bitte dem Kapitel "Technische Daten Netzgerät" am Ende dieses Manuals.

#### **Antennenmontage**

Die GPS-Satelliten sind nicht geostationär positioniert, sondern bewegen sich in circa 12 Stunden einmal um die Erde. Satelliten können nur dann empfangen werden, wenn sich kein Hindernis in der Sichtlinie von der Antenne zu dem jeweiligen Satelliten befindet. Aus diesem Grund muß die Antennen-/Konvertereinheit an einem Ort angebracht werden, von dem aus möglichst viel Himmel sichtbar ist. Für einen optimalen Betrieb sollte die Antenne eine freie Sicht von 8° über dem Horizont haben. Ist dies nicht möglich, sollte die Antenne so montiert werden, dass sie eine freie Sicht Richtung Äquator hat. Die Satellitenbahnen verlaufen zwischen dem 55. südlichen und 55. nördlichen Breitenkreis. Ist auch diese Sicht ziemlich eingeschränkt, dürften vor allem Probleme entstehen, wenn vier Satelliten für eine neue Positionsberechnung gefunden werden müssen.

Die Montage kann entweder an einem stehenden Mastrohr mit bis zu 60 mm Außendurchmesser oder direkt an einer Wand erfolgen. Ein passendes, 50 cm langes Kunststoffrohr mit 50 mm Außendurchmesser und zwei Wand- bzw. Masthalterungen gehören zum Lieferumfang der Funkuhr. Als Antennenzuleitung kann ein handelsübliches 50 Ω-Koaxialkabel verwendet werden. Bei Einsatz des optional lieferbaren Antennenverteilers darf die Gesamtlänge eines Kabelstrangs zwischen Antenne, Antennenverteiler und einem Empfänger die Maximallänge von 300 m (bei Verwendung von Koaxialkabel RG58C) nicht überschreiten. Bei höherwertigen Zuleitungen kann die maximale Kabellänge entsprechend dem verringerten Dämpfungsfaktor vergrößert werden (z.B.: 600 m bei Verwendung von Koaxialkabel RG213).

Bei der Antennenmontage mit einem Überspannungsschutz CN-UB/E (CN-UB-280DC) ist zu beachten, dass dieser direkt nach Gebäudeeintritt des Antennenkabels montiert wird. Der CN-UB/E ist nicht zur Außenmontage geeignet.

# <span id="page-10-0"></span>**Antennenmontage mit CN-UB/E (optional)**

Der Überspannungsschutz CN-UB/E ist optional verfügbar. Im Normalfall wird die Antenne über das Antennenkabel direkt an das System angeschlossen.

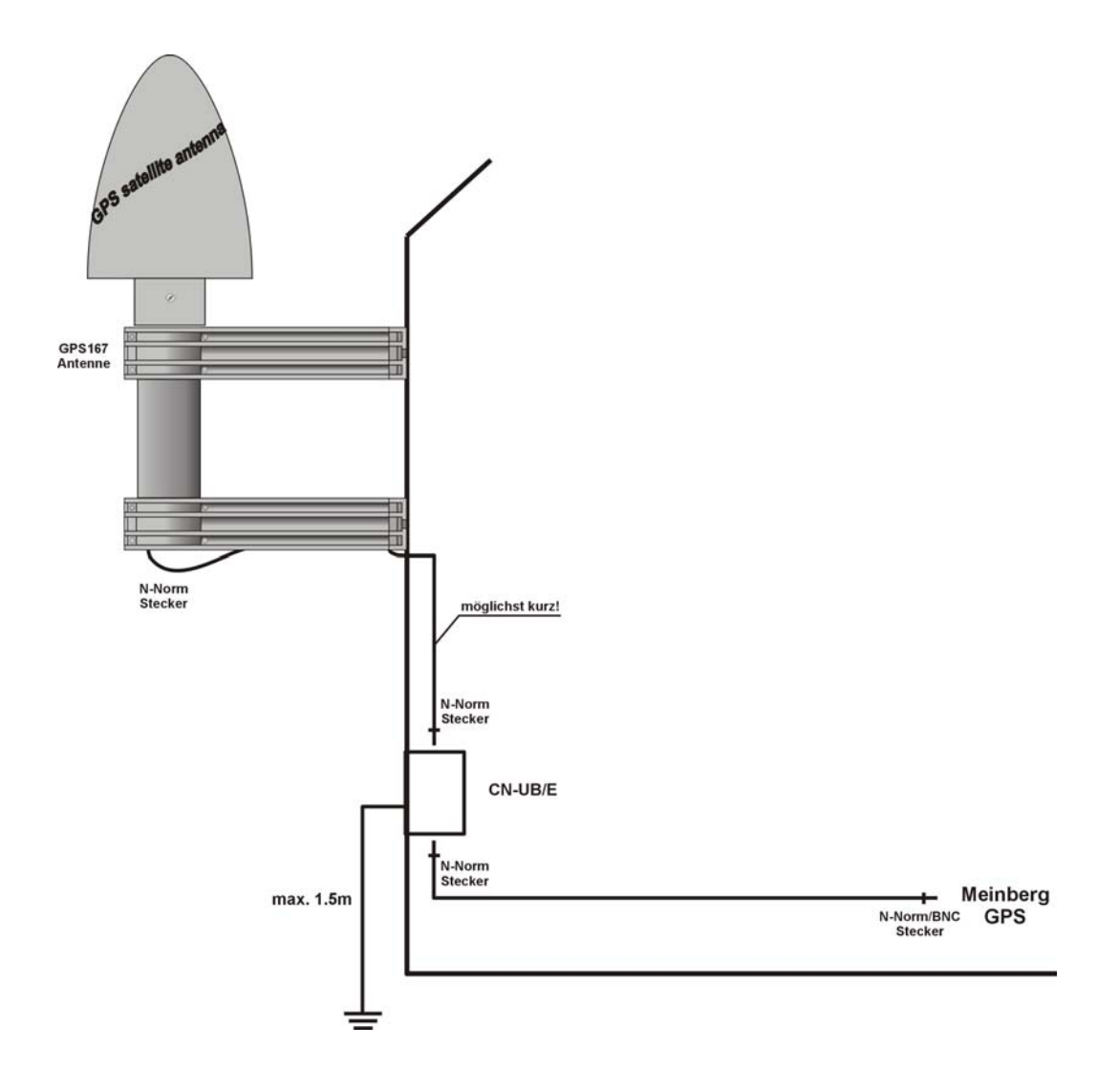

#### <span id="page-11-0"></span>**Einschalten des Systems**

Nachdem die Antenne und die Stromversorgung angeschlossen wurden, ist das Gerät betriebsbereit. Etwa 10 Sekunden nach dem Einschalten hat der TCXO seine Betriebstemperatur und damit seine Grundgenauigkeit erreicht, die zum Empfang der Satellitensignale erforderlich ist. Wenn im batteriegepufferten Speicher des Empfängers gültige Almanach- und Ephemeriden vorliegen und sich die Empfängerposition seit dem letzten Betrieb nicht geändert hat, kann der Mikroprozessor des Geräts berechnen, welche Satelliten gerade zu empfangen sind. Unter diesen Bedingungen muß nur ein einziger Satellit empfangen werden, um den Empfänger synchronisieren zu lassen und die Ausgangsimpulse zu erzeugen, daher dauert es nur maximal 1 Minute, bis die Impulsausgänge aktiviert werden. Nach ca. 20-minütigem Betrieb ist der TCXO voll eingeregelt und die erzeugte Frequenz liegt innerhalb der spezifizierten Toleranz.

Wenn sich der Standort des Empfängers seit dem letzten Betrieb um einige hundert Kilometer geändert hat, stimmen Elevation und Doppler der Satelliten nicht mit den berechneten Werten überein. Das Gerät geht dann in die Betriebsart **Warm Boot** und sucht systematisch nach Satelliten, die zu empfangen sind. Aus den gültigen Almanachs kann der Empfänger die Identifikationsnummern existierender Satelliten erkennen. Wenn vier Satelliten empfangen werden können, kann die neue Empfängerposition bestimmt werden und das Gerät geht über zur Betriebsart **Normal Operation**. Sind keine Almanachs verfügbar, z. B. weil die Batteriepufferung unterbrochen war, startet GPSGEN1575/MP in der Betriebsart **Cold Boot.** Der Empfänger sucht einen Satelliten und liest von diesem den kompletten Almanach ein. Nach etwa 12 Minuten ist der Vorgang beendet und die Betriebsart wechselt nach **Warm Boot**.

In der Standardeinstellung werden nach einem Power-Up bis zur Synchronisation weder der Sekundenimpuls noch serielle Telegramme ausgegeben. Es ist jedoch möglich das Gerät so zu konfigurieren, dass sofort nach dem Einschalten ein oder mehrere Ausgänge aktiv sind. Wenn das System in einer neuen Umgebung (z.B. neue Empfängerposition, neues Netzteil) betrieben wird, kann es u.U. einige Minuten dauern bis der TCXO seine Frequenz eingeregelt hat. Bis dahin reduzieren sich die Genauigkeiten der Frequenz auf  $10^{-8}$  und der Impulse auf  $\pm$ 5µs.

## <span id="page-12-0"></span>**Bedienelemente der Frontplatte**

# **FAIL LED**

Die Leuchtdiode FAIL ist immer dann eingeschaltet, wenn der TIME\_SYN-Ausgang nicht aktiv ist (Empfänger nicht synchron).

# **LOCK LED**

Die Leuchtdiode LOCK wird eingeschaltet, wenn nach Inbetriebnahme des Geräts mindestens vier Satelliten empfangen werden konnten und der Empfänger seine Position berechnet hat. Im Normalbetrieb wird die Empfängerposition laufend nachgeführt, solange mindestens vier Satelliten empfangen werden können. Bei bekannter, unveränderlicher Position wird nur ein Satellit benötigt, um die interne Zeitbasis an die GPS-Systemzeit anzubinden.

## <span id="page-13-0"></span>**Nur Service-/Fachpersonal: Austausch der Lithium-Batterie**

Die Lithiumbatterie auf der Hauptplatine hat eine Lebensdauer von mindestens 10 Jahren. Sollte ein Austausch erforderlich werden, ist folgender Hinweis zu beachten:

#### **VORSICHT!**

# **Explosionsgefahr bei unsachgemäßem Austausch der Batterie. Ersatz nur durch denselben oder einen vom Hersteller empfohlenen gleichwertigen Typ. Entsorgung gebrauchter Batterien nach Angaben des Herstellers.**

### **Technische Daten GPSGEN1575/MP**

GEHÄUSE: 19´´-Einschub, MULTIPAC Schroff Frontplatte 1 HE / 84 TE (43,6 mm hoch / 426,4 mm breit)

SCHUTZART: IP20

ABMESSUNGEN: 482,6 mm x 43,7 mm x 285 mm (B x H x T)

#### **Front-/Rückwandanschlüsse**

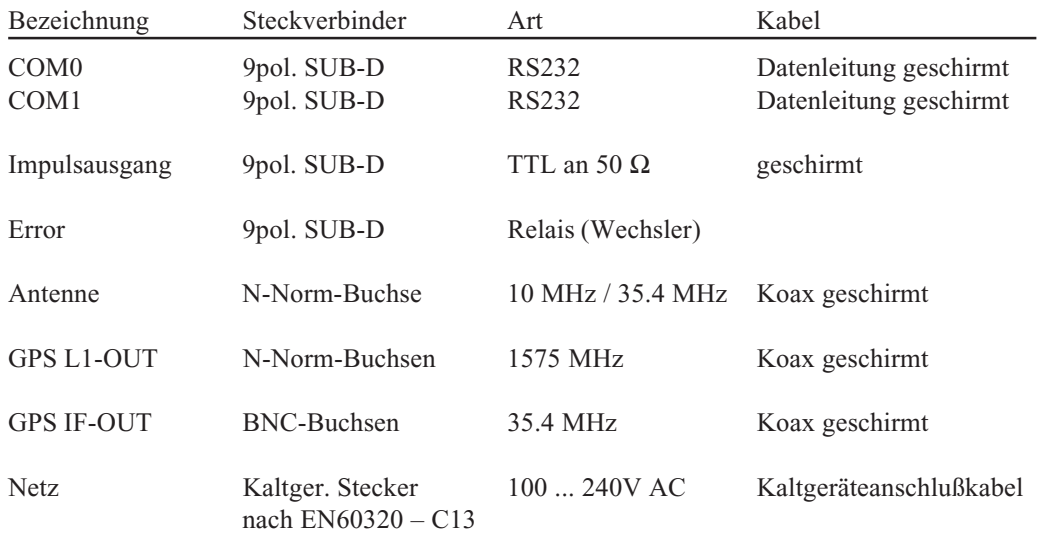

# <span id="page-14-0"></span>**Technische Daten Error Relais**

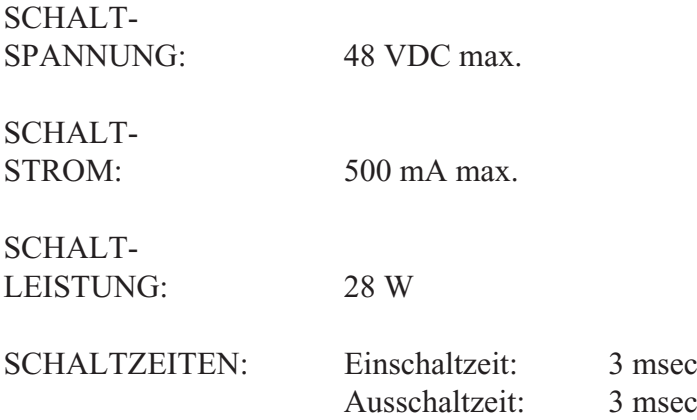

# **CE-Kennzeichnung**

Dieses Gerät erfüllt die Anforderungen  $C \in$  $89/336/\mathrm{EWG}$  "Elektromagnetische Verträglich Hierfür trägt das Gerät die CE-Kennzeichnung.

# <span id="page-15-0"></span>**Rückansicht GPSGEN1575/MP**

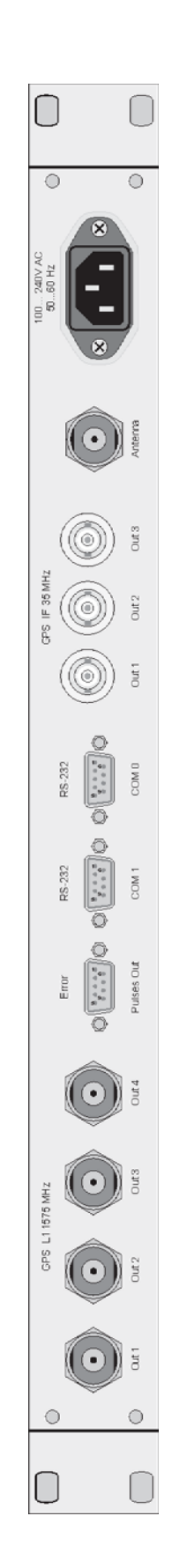

# <span id="page-16-0"></span>**Belegung der SUB-D-Buchsen**

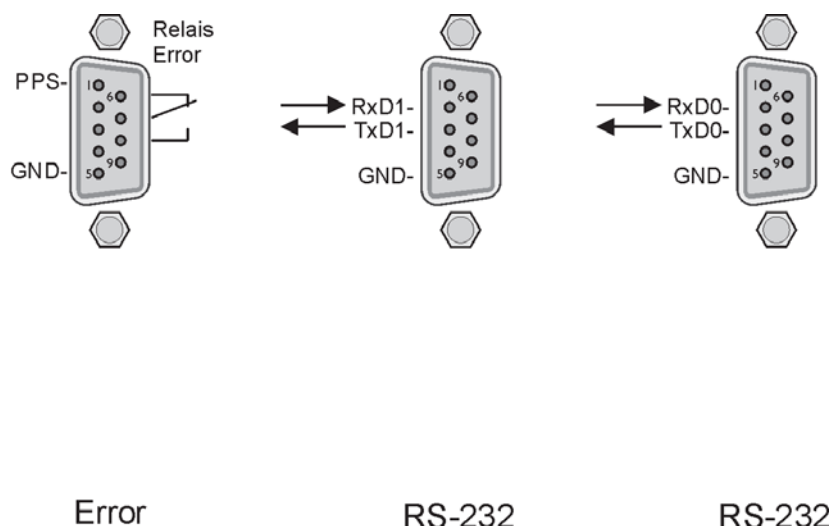

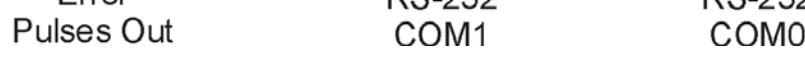

# **Anschlußschema Error Relais (Time Sync)**

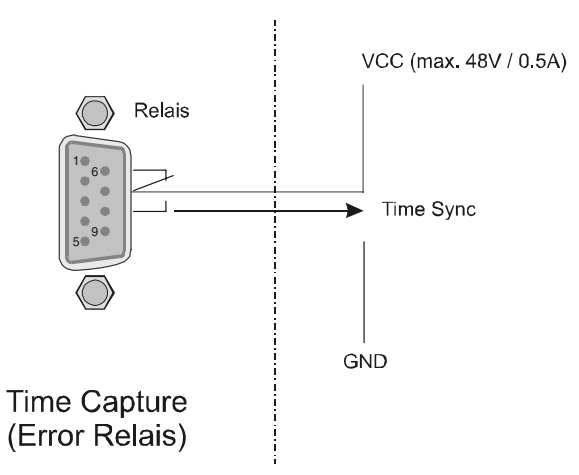

Relais on (pin. 7+8 geschlossen), wenn Synchronisation erfolgt ist, Relais off (pin. 6+7 geschlossen), nach Reset oder im Fehlerfall (z.B. Ante

# <span id="page-17-0"></span>**Technische Daten GPSGEN1575**

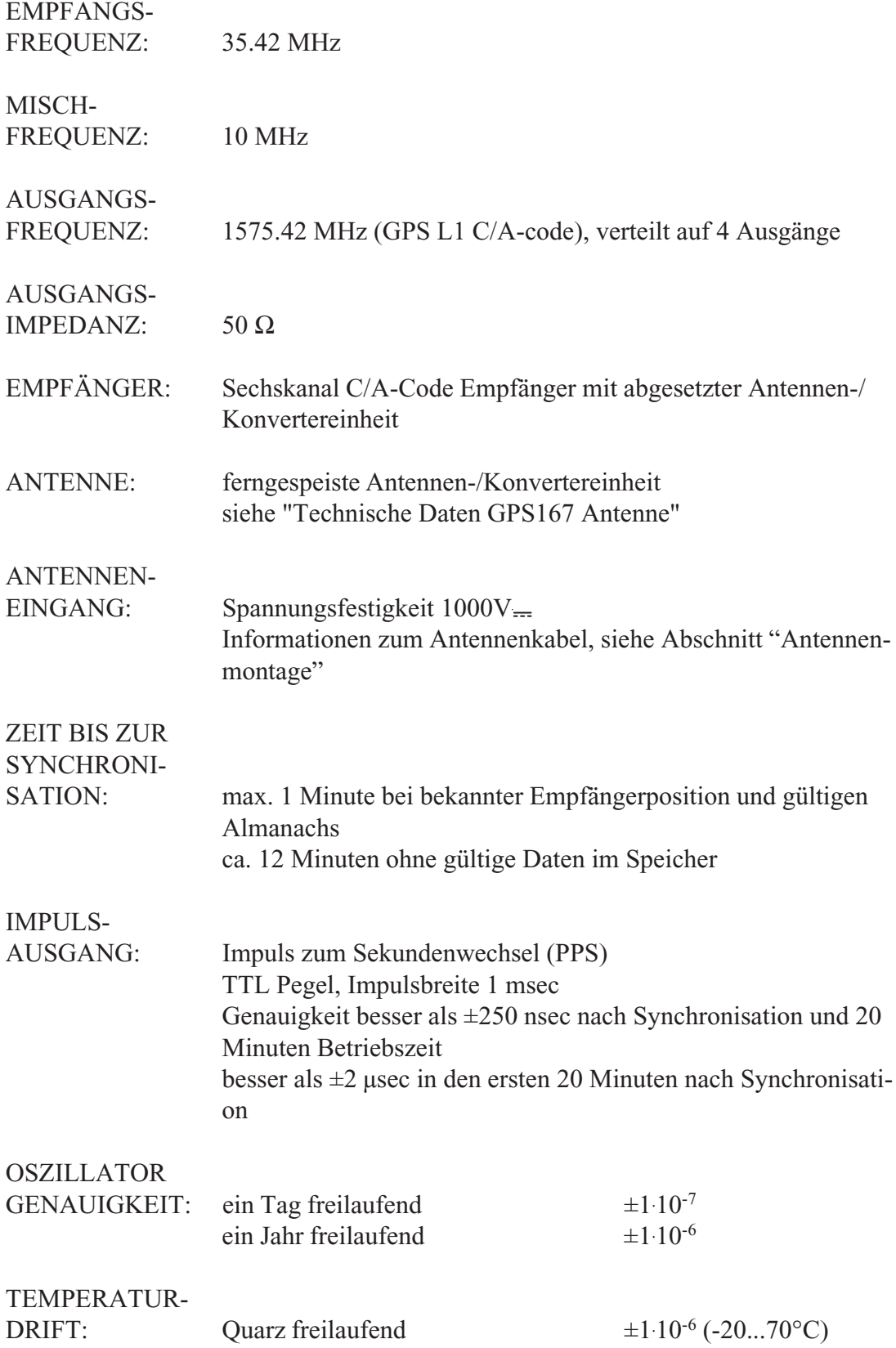

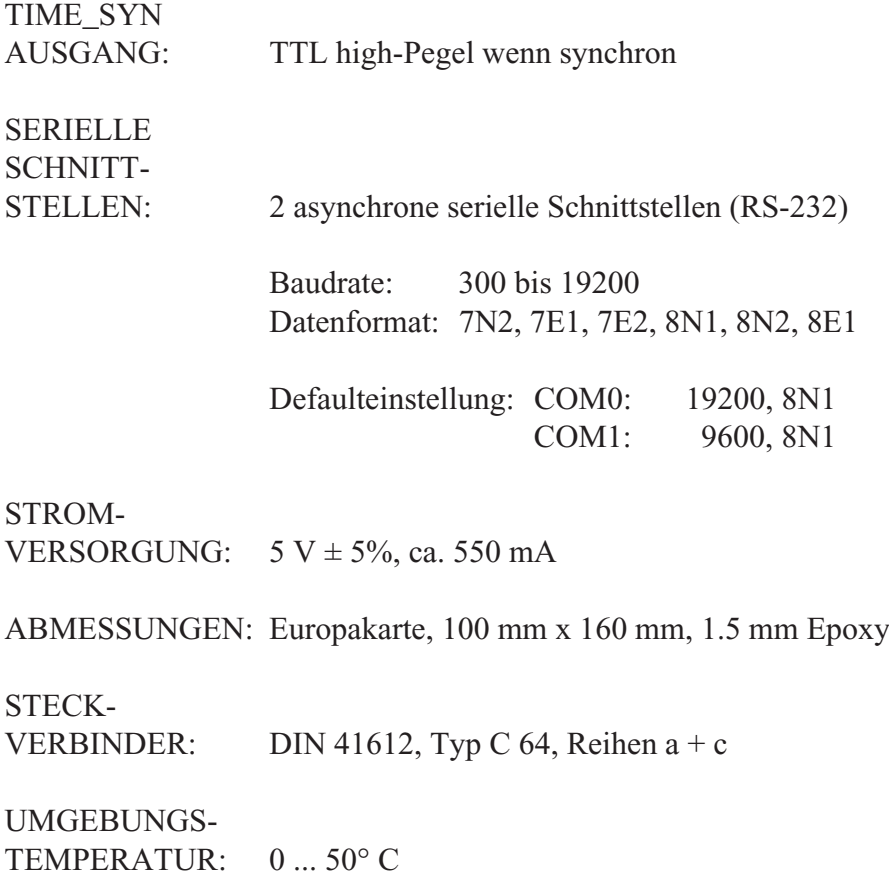

LUFT-FEUCHTIGKEIT: 85% max.

## <span id="page-19-0"></span>**Format des Meinberg Standard Zeittelegramms**

Das Meinberg Standard-Zeittelegramm besteht aus einer Folge von 32 ASCII-Zeichen, eingeleitet durch das Zeichen STX (Start-of-Text) und abgeschlossen durch das Zeichen ETX (End-of-Text). Das Format ist:

#### **<STX>D:***tt.mm.jj***;T:***w***;U:***hh.mm.ss***;***uvxy***<ETX>**

Die *kursiv* gedruckten Buchstaben werden durch Ziffern ersetzt, die restlichen Zeichen sind Bestandteil des Zeittelegramms. Die einzelnen Zeichengruppen haben folgende Bedeutung:

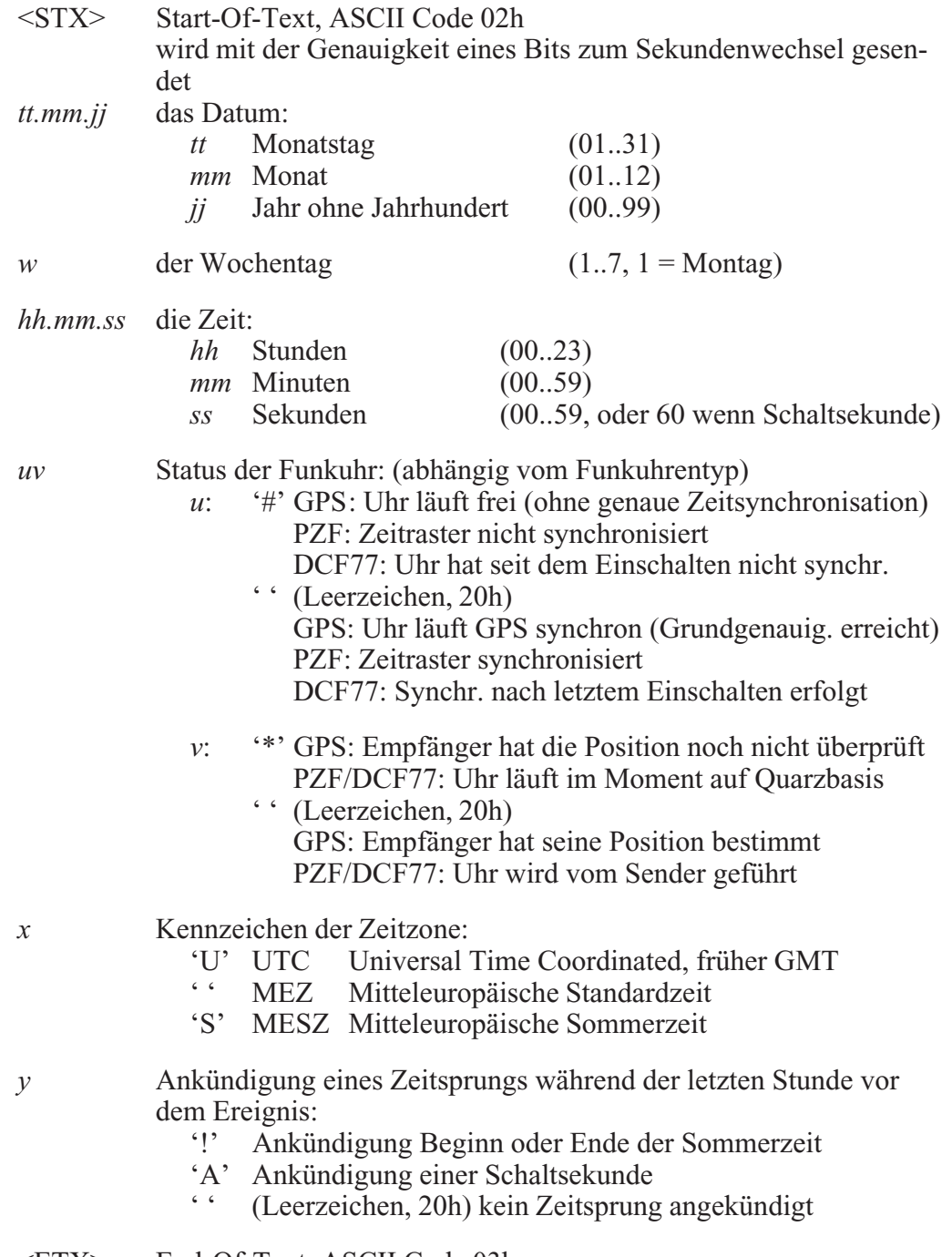

<ETX> End-Of-Text, ASCII Code 03h

### <span id="page-20-0"></span>**Format des SAT Zeittelegramms**

Das SAT-Zeittelegramm besteht aus einer Folge von 29 ASCII-Zeichen, eingeleitet durch das Zeichen STX (Start-of-Text) und abgeschlossen durch das Zeichen ETX (End-of-Text). Das Format ist:

### **<STX>***tt.mm.jj***/***w***/***hh:mm:ssxxxxuv<CR><LF>***<ETX>**

Die *kursiv* gedruckten Buchstaben werden durch Ziffern ersetzt, die restlichen Zeichen sind Bestandteil des Zeittelegramms. Die einzelnen Zeichengruppen haben folgende Bedeutung:

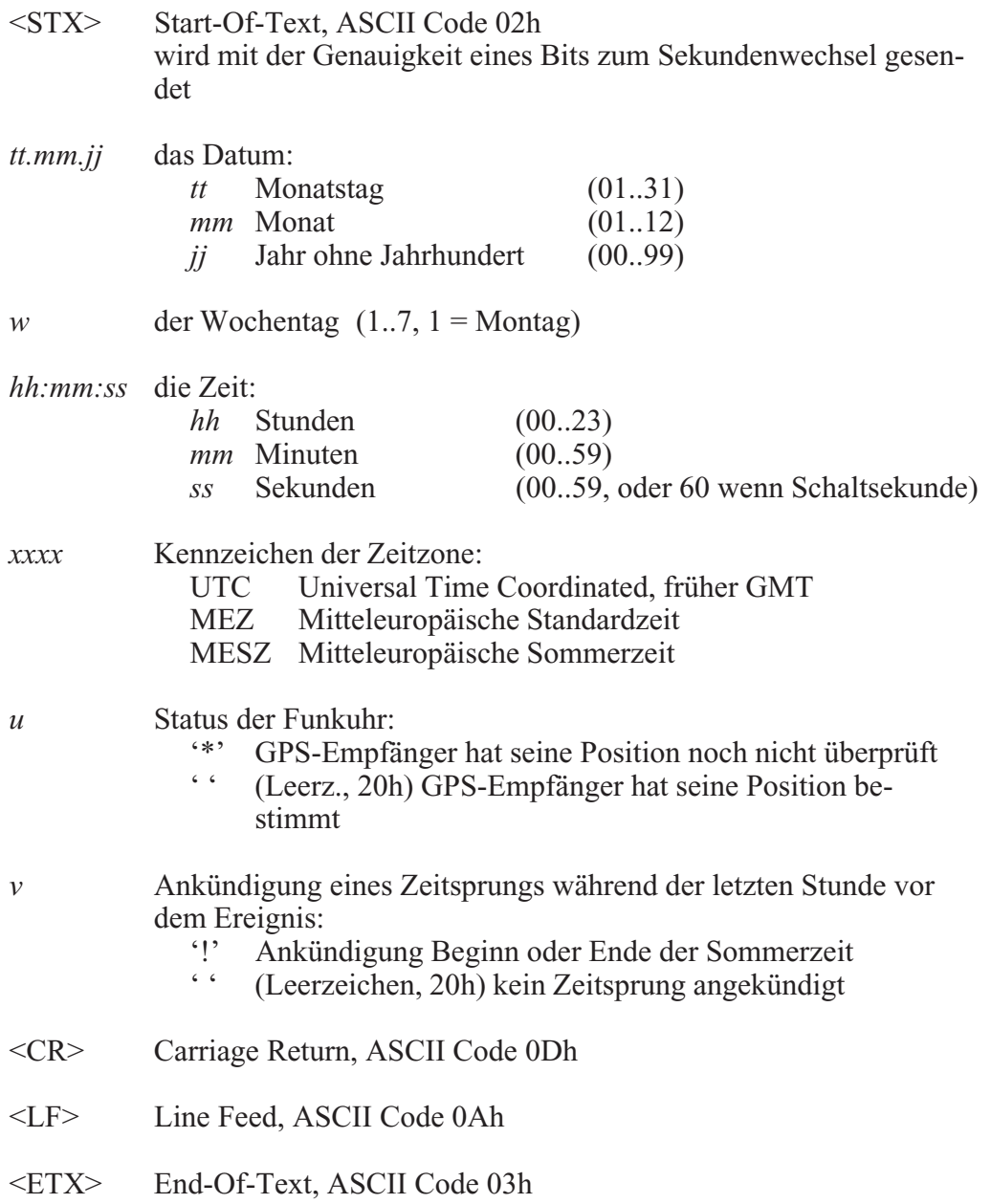

## <span id="page-21-0"></span>**Format des Telegramms Uni Erlangen (NTP)**

Das Zeitelegramm Uni Erlangen (NTP) einer **GPS-Funkuhr** besteht aus einer Folge von 66 ASCII-Zeichen, eingeleitet durch das Zeichen STX (Start-of-Text) und abgeschlossen durch das Zeichen ETX (End-of-Text). Das Format ist:

#### *<STX>tt.mm.jj; w; hh:mm:ss; voo:oo; acdfg i;bbb.bbbbn lll.lllle hhhh***m***<ETX>*

Die *kursiv* gedruckten Zeichen werden durch Ziffern oder Buchstaben ersetzt, die restlichen Zeichen sind Bestandteil des Zeittelegramms. Die einzelnen Zeichengruppen haben folgende Bedeutung:

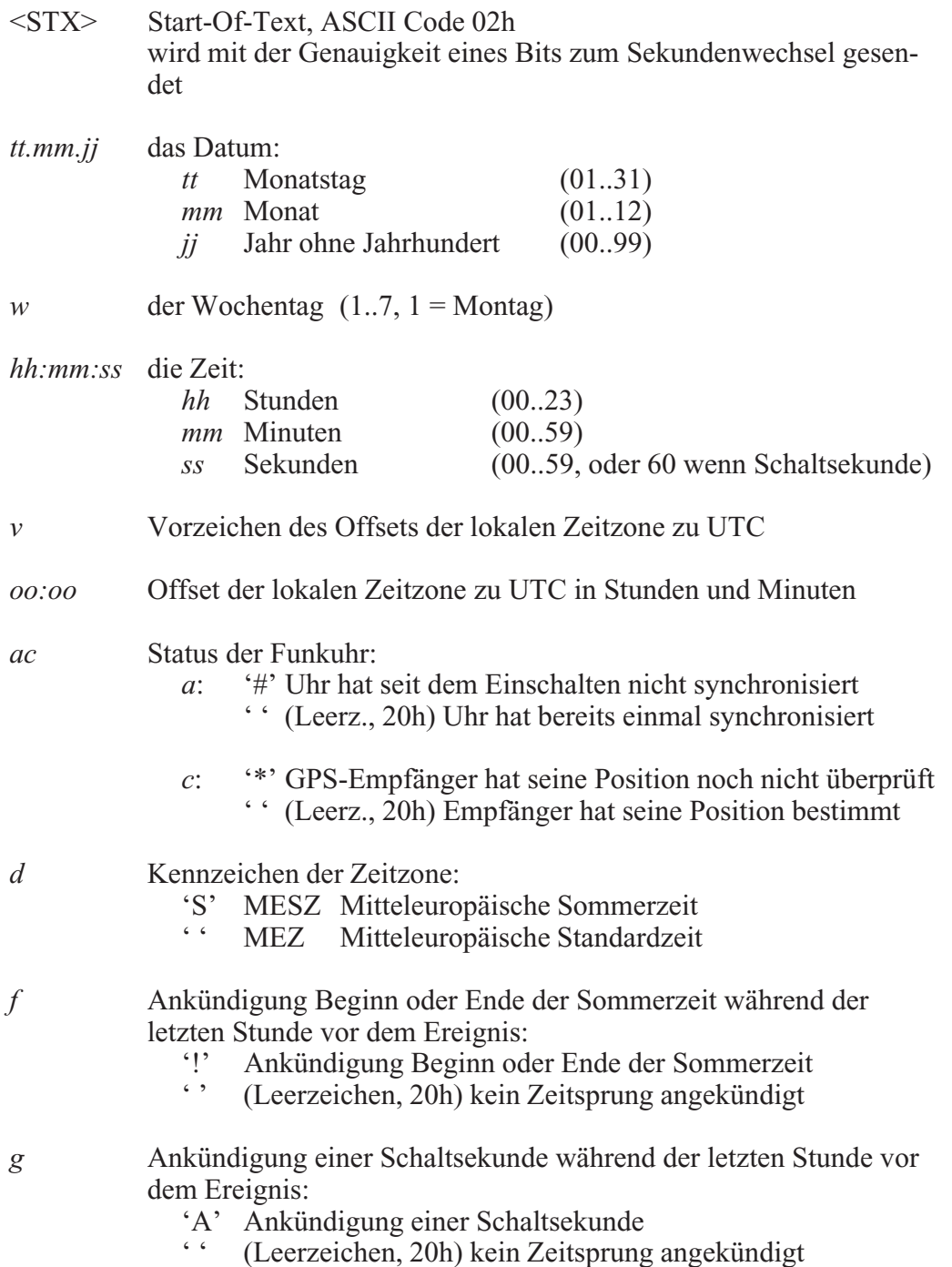

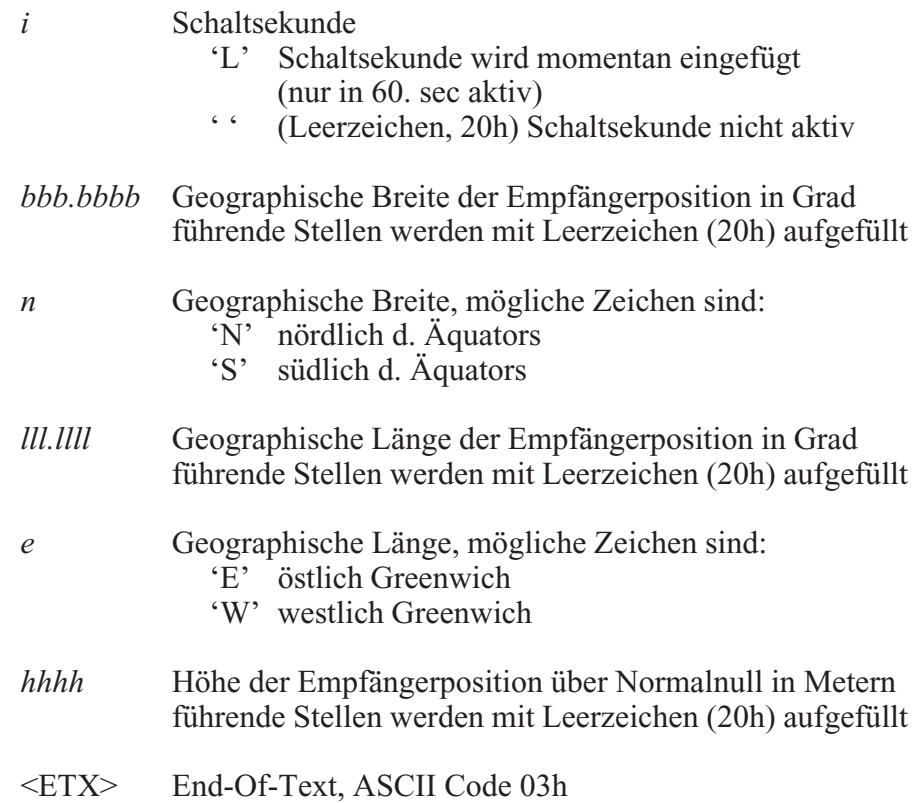

# <span id="page-23-0"></span>**Format des ABB SPA Zeittelegramms**

Das ABB-SPA-Zeittelegramm besteht aus einer Folge von 32 ASCII-Zeichen, eingeleitet durch die Zeichenfolge ">900WD:" und abgeschlossen durch das Zeichen <CR> (Carriage Return). Das Format ist:

#### **>900WD:***jj-mm-tt*\_*hh.mm;ss.fff***:***cc***<CR>**

Die *kursiv* gedruckten Buchstaben werden durch Ziffern ersetzt, die restlichen Zeichen sind Bestandteil des Zeittelegramms. Die einzelnen Zeichengruppen haben folgende Bedeutung:

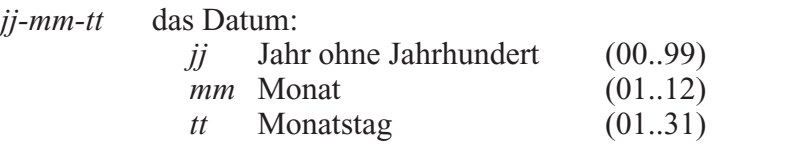

*\_* Leerzeichen (ASCII-code 20h)

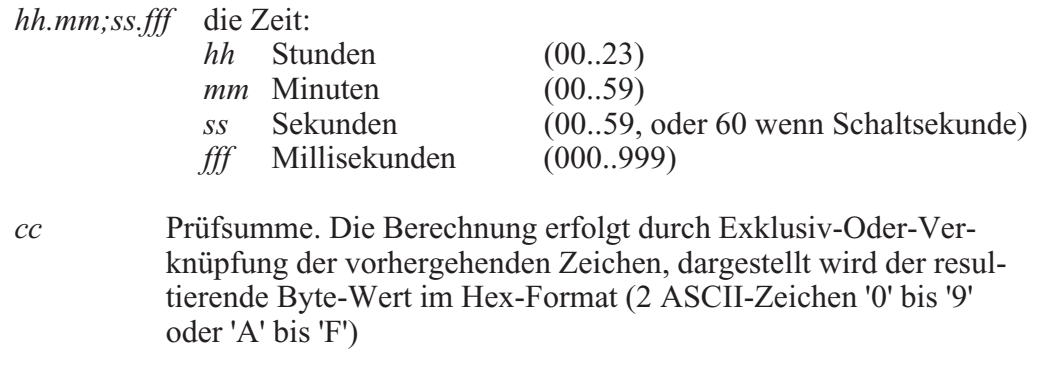

<CR> Carriage Return, ASCII Code 0Dh

<span id="page-24-0"></span>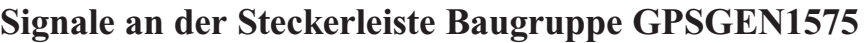

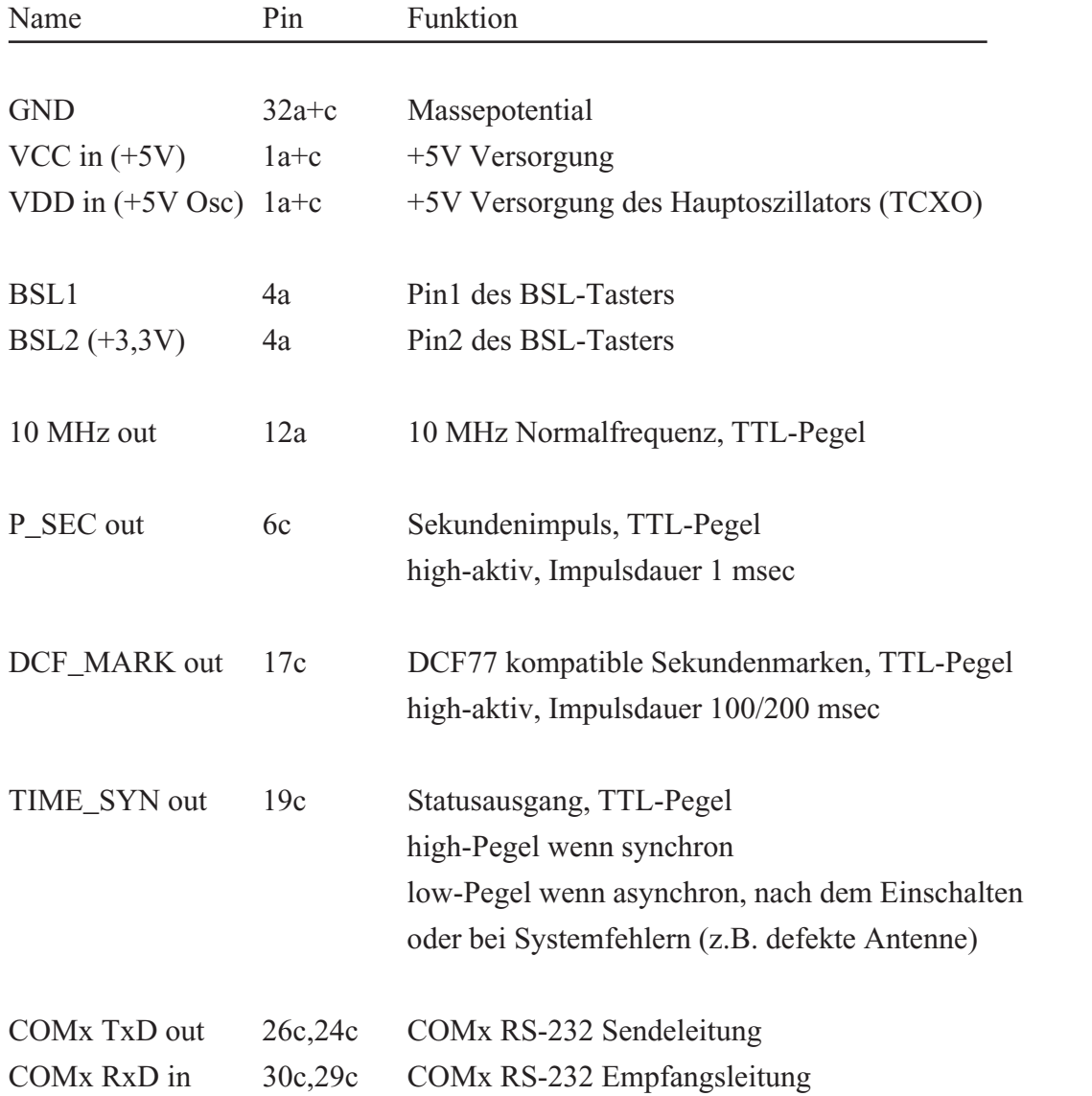

# <span id="page-25-0"></span>**Steckerbelegung Baugruppe GPSGEN1575**

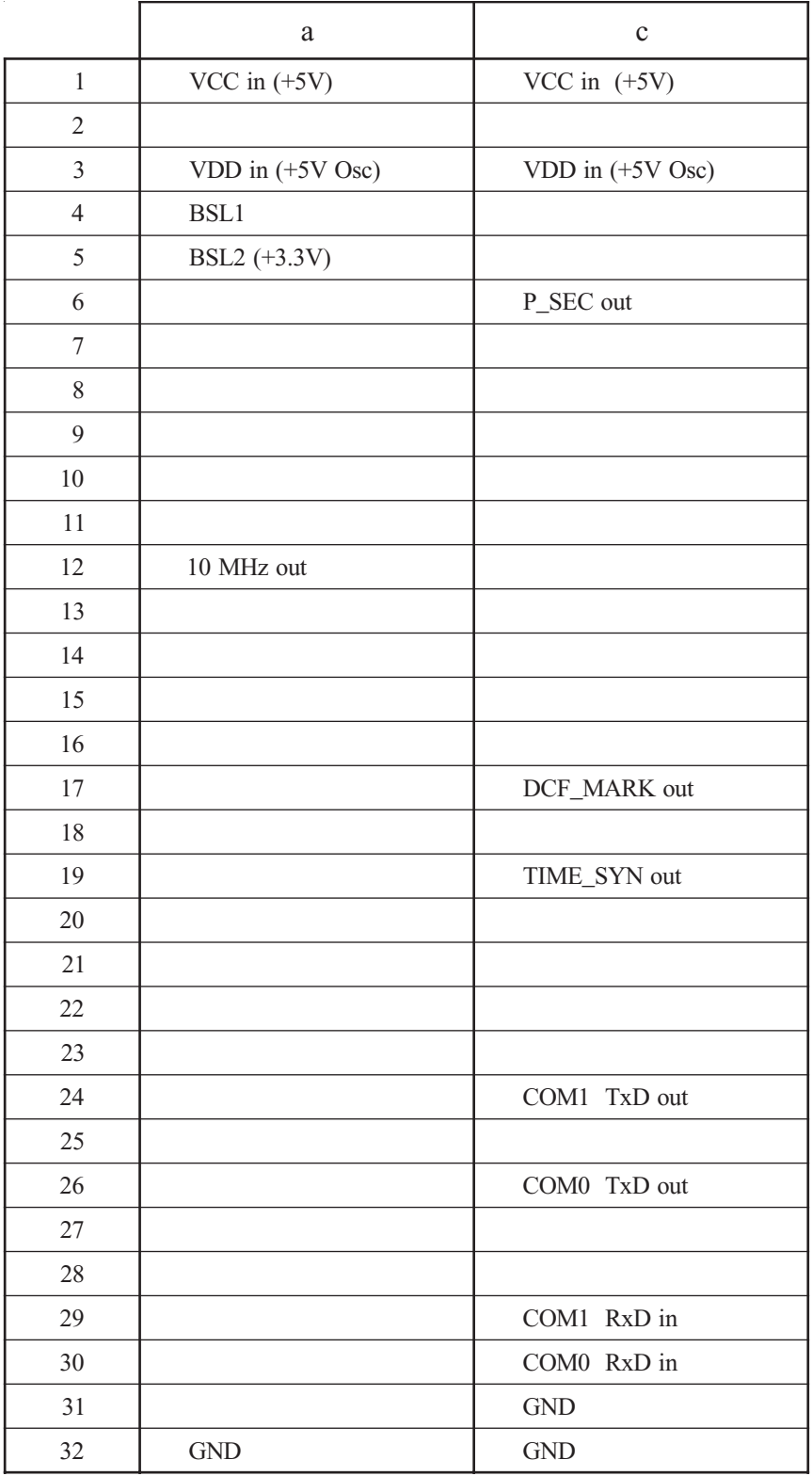

Steckerleiste nach DIN 41612, Typ C 64, Reihen a + c

# <span id="page-26-0"></span>**Technische Daten Netzgerät (T-60B)**

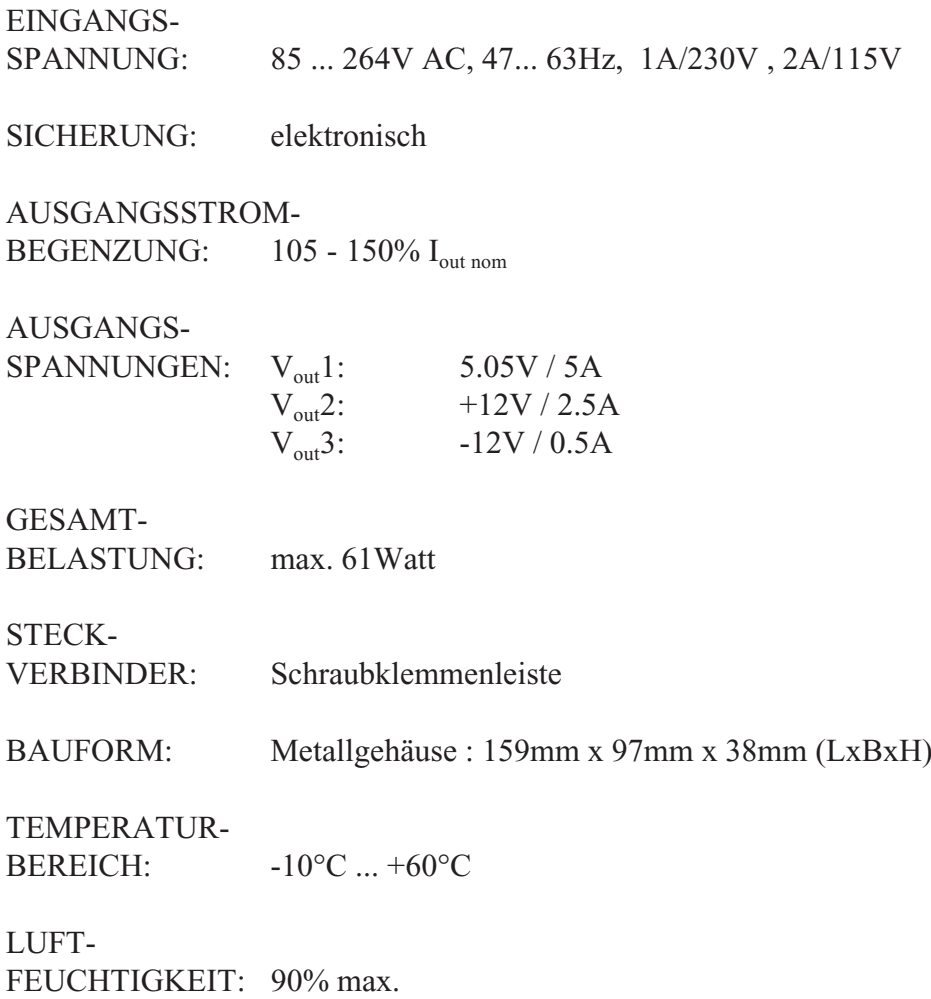

# <span id="page-27-0"></span>**Technische Daten der optionalen Antenne**

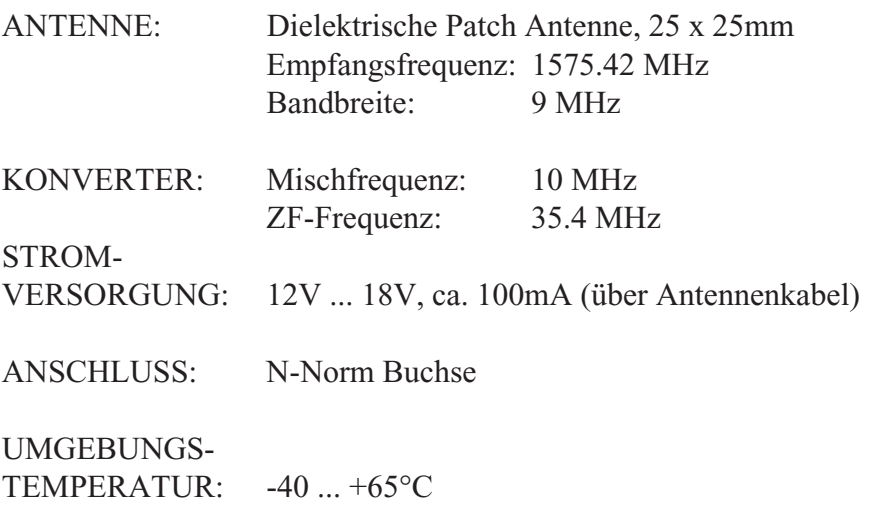

GEHÄUSE: ABS Kunststoff-Spritzgussgehäuse, Schutzart: IP56

ABMESSUNGEN:

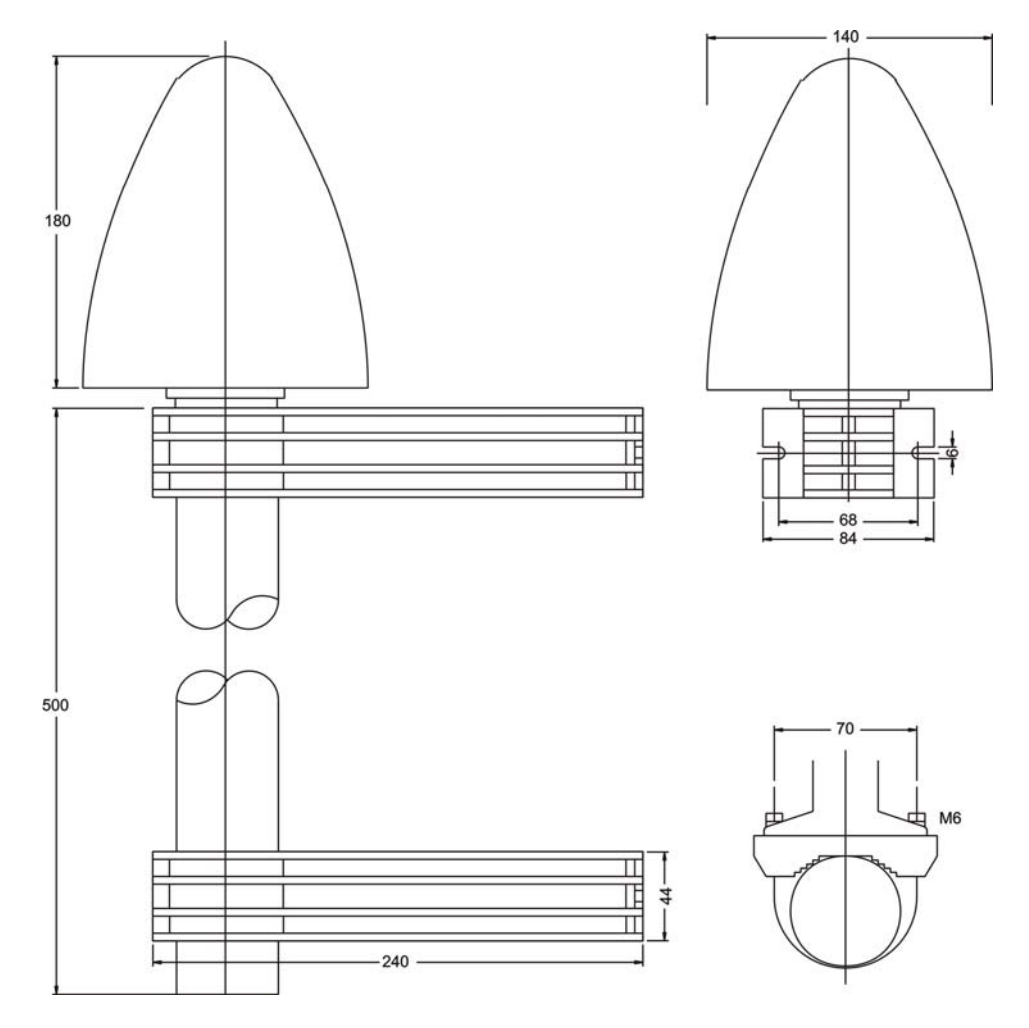

#### <span id="page-28-0"></span>**Das Programm GPSMON32**

Das Programm **GPSMON32** dient der Programmierung und Überwachung aller für den Benutzer wesentlichen Funktionen von **Meinberg GPS-Funkuhren**. Die Software ist auf den Betriebssystemen Win9x, Win2000, WinXP und WinNT lauffähig. Zur Installation muß nur das Programm Setup.exe auf der mitgelieferten Diskette gestartet und im weiteren den Anweisungen des Installationsprogramms gefolgt werden.

Eine Verbindung zwischen GPS und Programm kann entweder seriell oder, wenn die Funkuhr mit einem Netzwerkanschluss ( LANXPT oder SCU-XPT ) versehen ist, über eine TCP/IP Verbindung hergestellt werden. Die Verbindungsart wird im Menü 'Connection->Settings' mit den Schaltflächen 'serial' und 'Network' ausgewählt.

#### **Serielle Verbindung**

Um eine serielle Verbindung zwischen PC und GPS-Empfänger aufzubauen, muß zunächst eine freie serielle Schnittstelle des PCs mit der seriellen Schnittstelle COM0 der GPS verbunden werden. Der vom Programm zu verwendende Com-Port wird über das Menü **'Connection'** im Unterpunkt **'PC-Comport'** eingestellt. Es muß darauf geachtet werden, daß die serielle Schnittstelle während der Ausführung von GPS-MON32 nicht von einem anderen Programm verwendet wird. Das Programm verwendet für die Kommunikation mit dem GPS-Empfänger standardmäßig die Übertragungsrate 19200 Baud und das Datenformat 8N1. Abweichend hiervon können die Übertragsrate 9600 Baud und die Datenformate 8E1 oder 8N2 verwendet werden. Durch Anklicken der Schaltfläche **'OK'** werden die Einstellungen wirksam und in einer Setup Datei gespeichert, so daß das Programm beim nächsten Aufruf mit den gleichen Einstellungen gestartet wird.

Ist die Schnittstelle COM 0 der Funkuhr nicht in gleicher Weise wie der PC-Comport konfiguriert, wird zunächst keine Kommunikation zwischen Programm und GPS zustande kommen. Dies ist z.B. daran zu erkennen, daß auch einige Sekunden nach dem Start von GPSMON32 das Uhrzeitfeld *(TIME)* im Hauptfenster des Programms nicht aktualisiert wird. Liegt dieser Fall vor, muß die Verbindung zur GPS 'erzwungen' werden. Hierzu muß im Menü **'Connection'** der Punkt **'Enforce Connection'** aufgerufen werden. Im erscheinenden Fenster **'Force Gps Connection'** muß dann nur noch **'Start'** angewählt werden. Einige Software Varianten der GPS167 unterstützen diese Art des Verbindungsaufbaus nicht. In diesem Fall muß die Einstellung der seriellen Parameter manuell an der GPS vorgenommen werden.

# <span id="page-29-0"></span>**Netzwerkverbindung**

Sämtliche für die Netzwerkverbindung wesentlichen Einstellungen werden im Menue 'Connection->Settings' vorgenommen.

Um eine Netzwerkverbindung zwischen Funkuhr und dem Programm GPMON32 aufzubauen muß zunächst in der Auswahlbox ,mode' die Betriebsart ,network' ausgewählt werden. Außerdem muß die IP-Adresse der Funkuhr im Feld , IP-Address' eingegeben werden. Ist die IP-Adresse der Funkuhr nicht bekannt, oder sollen alle im Netzwerk erreichbaren Uhren aufgelistet werden, so kann durch Anklicken der ,Find'-Schaltfläche im Netzwerk danach gesucht werden.

Der Zugang zu Funkuhren mit Netzwerkanschluss ist immer Passwortgeschützt

Weitere Informationen zur Netzwerkverbindung finden sich der online Hilfedatei des Programms GPSMON32.

## **Starten der online Hilfedatei**

Die online Dokumentation des Programms kann durch Anklicken des Menüpuktes Help im Menü Help gestartet werden. Außerdem kann in allen Fenstern des Programms durch Drücken von F1 ein direkter Zugriff auf die entsprechenden Hilfethemen vorgenommen werden. Die Sprache der Hilfedatei kann mit den Menüpunkten Deutsch/English im Menü Help ausgewählt werden.

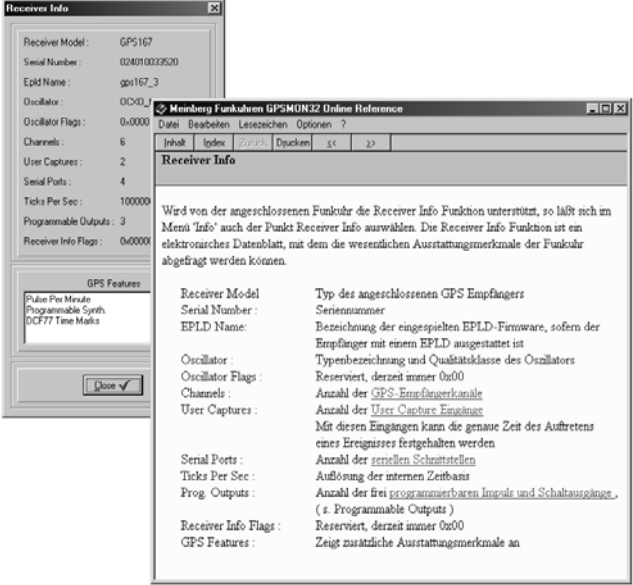

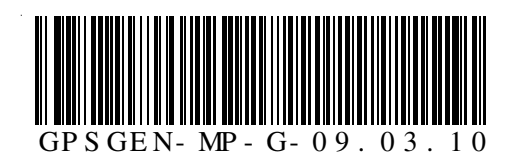